## How to set up or change the language pair

1. Click on the "Mondly" icon in the bottom-right corner.

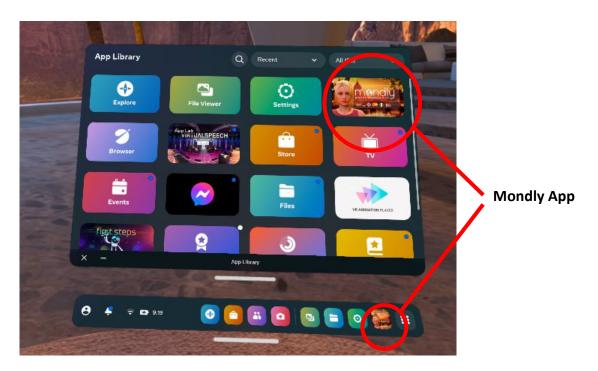

2. Select "**Setting"** at the bottom of the screen.

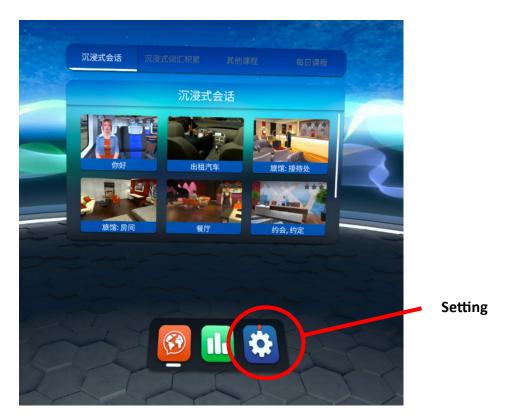

3. Select "I speak" and choose the country icon on the right to set the display language.

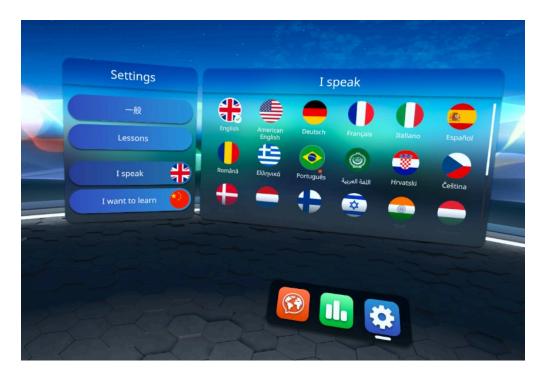

4. Select "I want to learn" and choose the country icon on the right to set the target language.

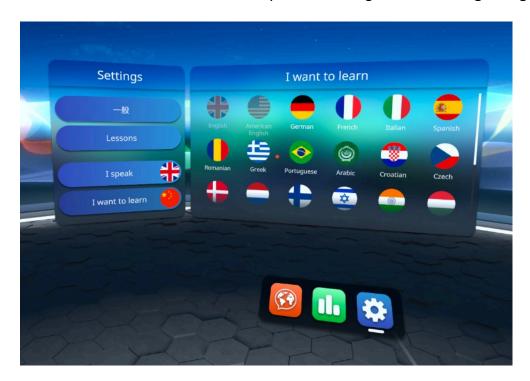

**Remark:** The same language cannot be set as a language learning pair. Also, English and American English are considered as the same language.

Points to note as follows:

- For the initial setup, select "Chinese" and "English" as the language learning pair
- For switching the language learning pair, first select any other language at "I want to learn" and then switch it back to Chinese/English.

#### Initial set-up:

To learn **English** - I speak: "Chinese"; I want to learn: "English/American English" To learn **Mandarin Chinese** - I speak: "English/American English"; I want to learn: "Chinese"

5. Select "General" to set the level of learning difficulty.\*

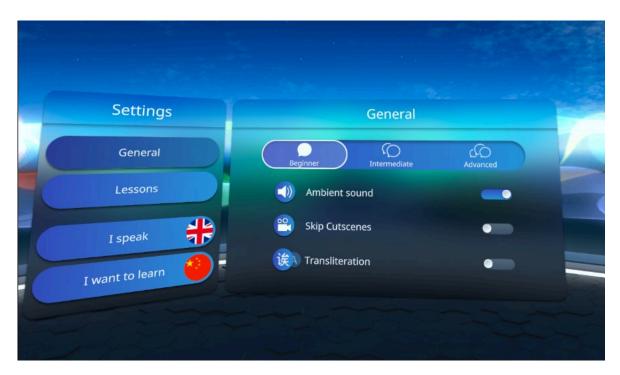

# How to start the game

1. Click on the "Mondly" icon in the bottom-right corner.

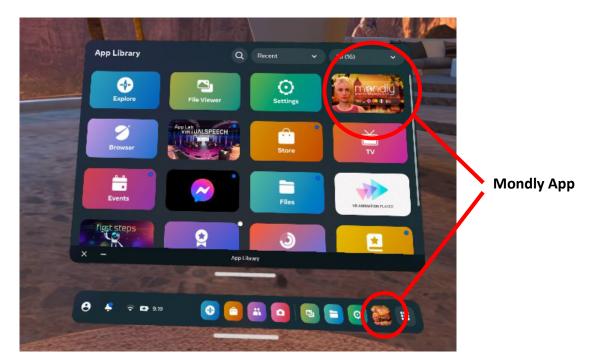

- 2. Set up or change the language learning pair if necessary. (See the instructions above.)
- 3. Select "Lessons" and choose the lesson you want to start.

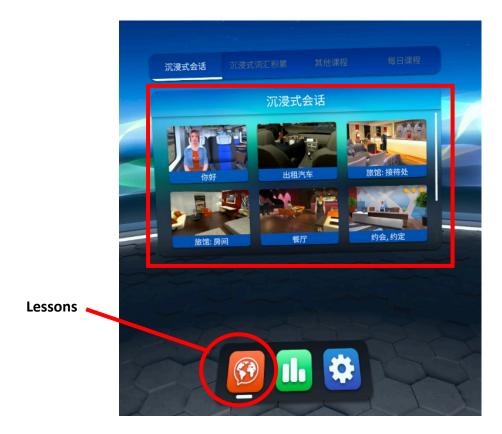

4. Listen to the NPC and give responses. To record the player's speech, press the trigger of **one of the controller**.

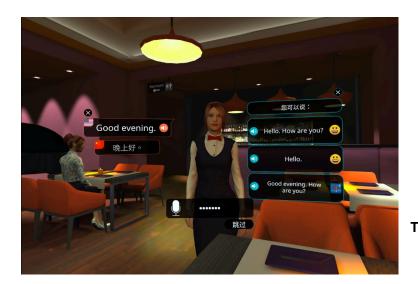

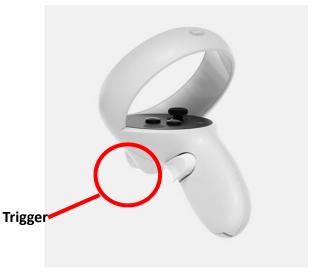

### How to leave the lesson

Press the "Menu" button of the left controller, select "Home" to leave the lesson.

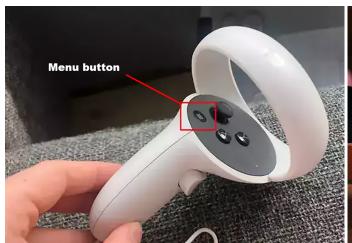

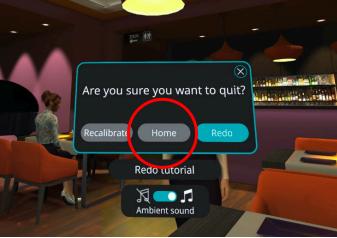

\*The different levels of difficulty are as follows:

### Beginner (初級)

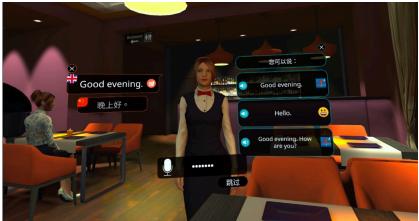

**Beginner** - Learn the basics and explore Mondly VR with the following features:

- NPC (Non-player character) speech and translations are provided and automatically displayed, and the player can replay the speech if needed.
- Possible responses are provided and automatically displayed. The player can record any one of the responses or listen to the audio before recording. The translations of the responses are displayed when listening.

Intermediate (中級)

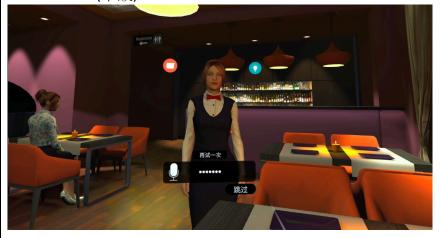

**Intermediate** - Learn independently and receive guidance only when necessary.

- The player can click on the chat icon to replay and display the NPC's speech and translations.
- The player can record responses without any hints or click on the bulb icon to show the possible responses. In some lessons, the possible responses may vary from those at the Beginner level.

Advanced (高級)

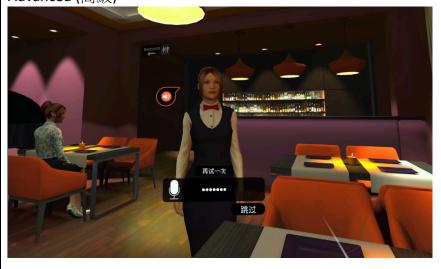

**Advanced** – Push your limits and practice independently.

The Player can only replay the NPC's speech.